#### **Implementing Medical Care Surveys**

## **Using DEP and Manipula**

**Roberto Picha Curtis Ziesing**

**15th IBUC, Sept 25th 2013, Washington DC**

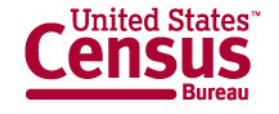

# **Outline**

- Introduction
- Requirements
	- Manipula for data collection
	- Modelibrary
	- Navigation
- Conclusions

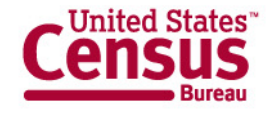

## Introduction

- Instruments
	- NAMCS and NHAMCS
		- Office based Doctors
		- Departments Hospital
	- Relationship among these survey
		- Very similar and yet Different
		- Share same code for different instruments
- Architecture of PRF's
	- Relational approach
	- Flexibility to allow up large number of PRF's

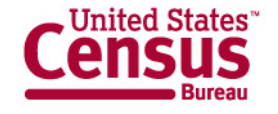

## Introduction (cont)

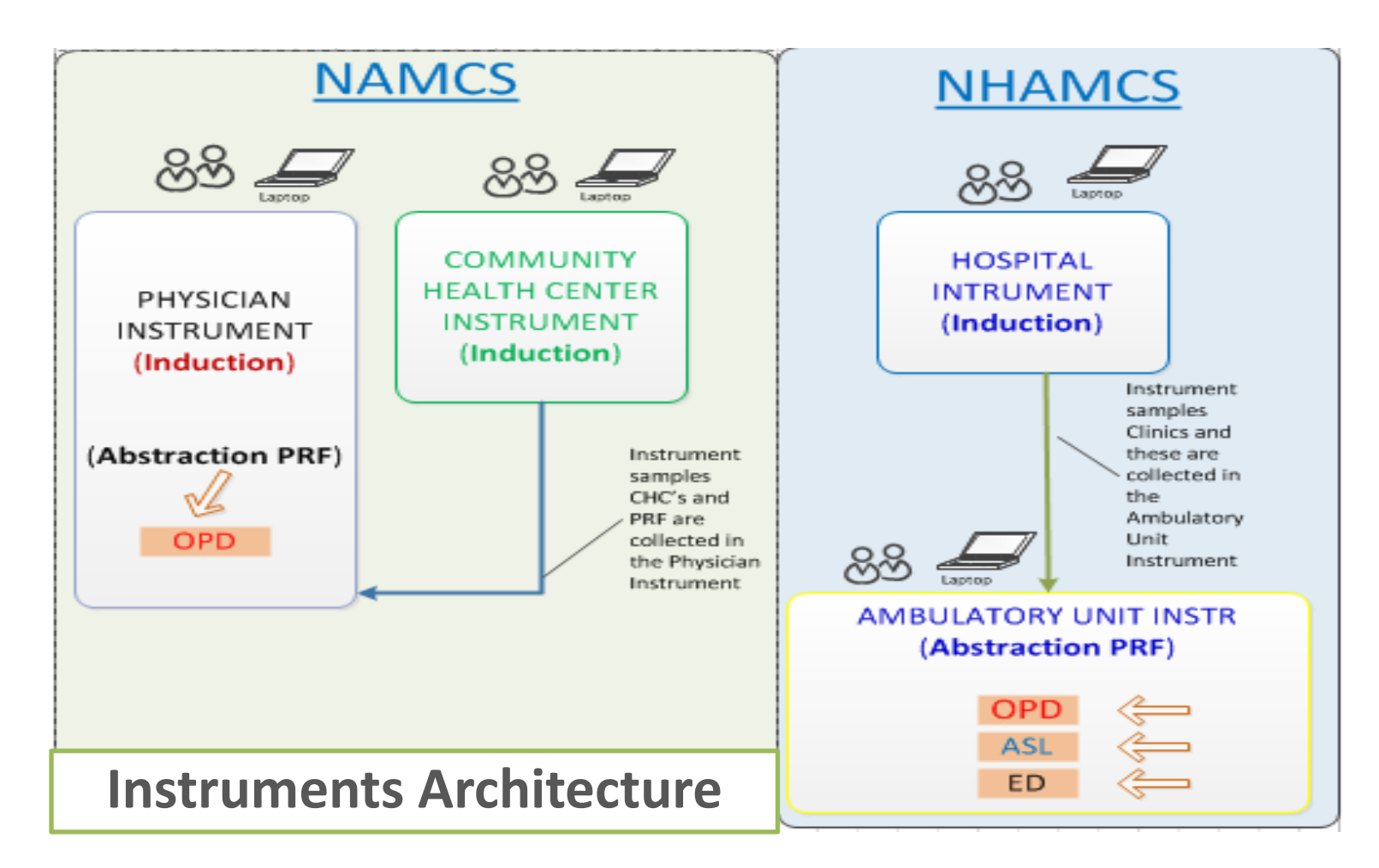

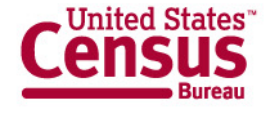

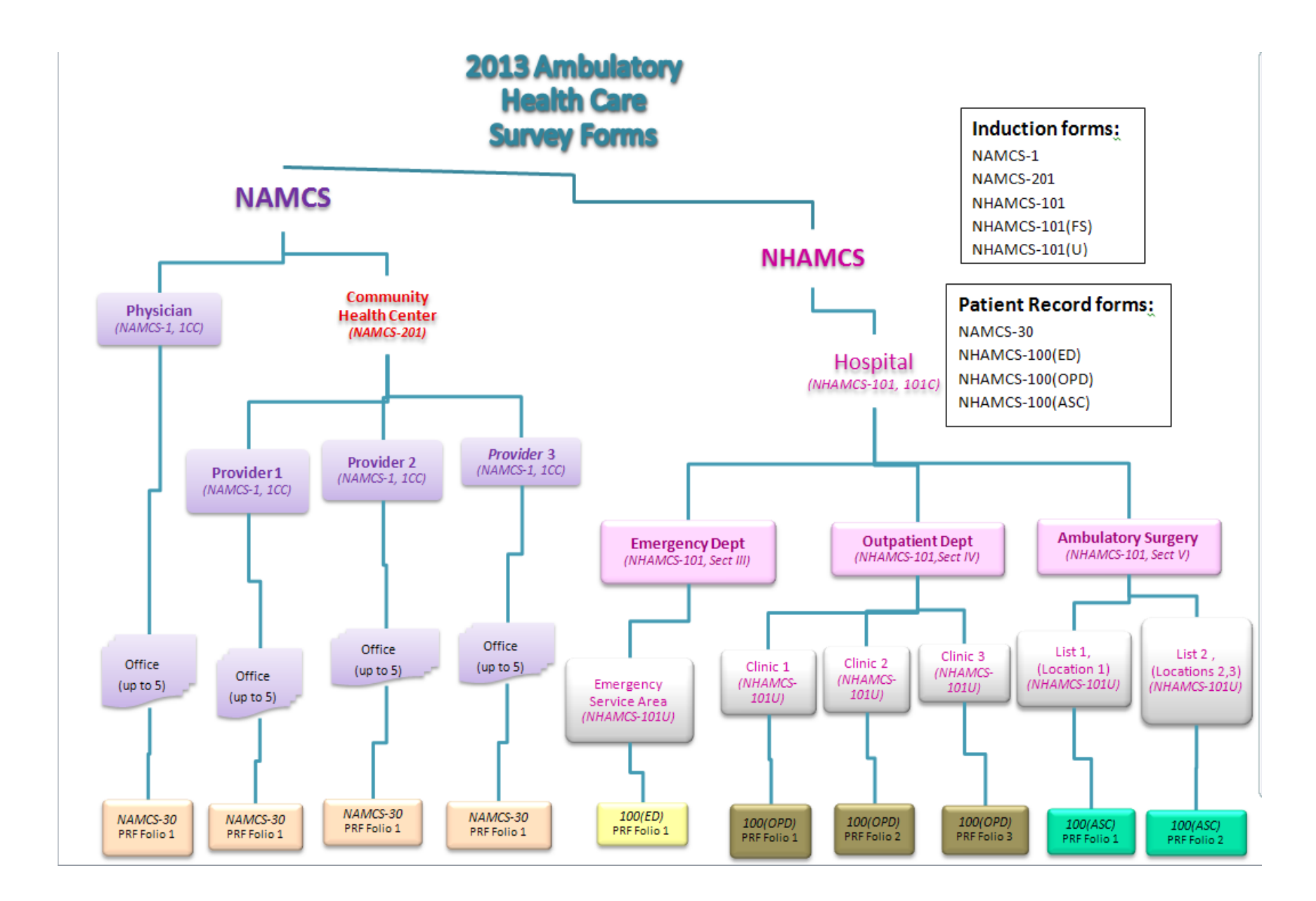

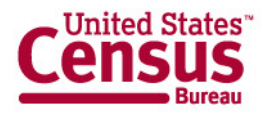

### Manipula for data collection

- Updating same information at different times
	- Rules &. Function keys
		- First visit vs subsequent visits
	- The use of Dialog boxes
		- No need to duplicate variables
	- Some issues in the dialog boxes
		- Some work around implemented
- Parallel Tab and Dialog boxes
	- PRF's navigation
	- Menu navigation
- **Other Uses** 
	- Contact information
	- Office schedule
	- Parameterized based on the survey
	- Sampling routine

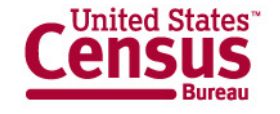

# Manipula for data collection Cont.

- Manipula useful for:
	- **Status of Patient Record Form** 
		- Critical PRF information
		- Functionality to jump to PRF from report
- Data Collection of PRF in a relational approach
	- Handling large amount of forms, 150 per Department with a total of 450 PRF as total.

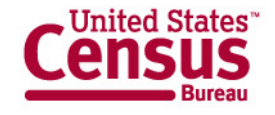

# **Modelibrary**

- Standard Screens until now
	- Three areas in the Infopane, Question text, Answer List & Formpane
	- Screen changing as data is collected
- Modifications
	- Expanding the controls and how they are used
		- Grid
			- Columns and Rows
		- InfoPane
			- Suppressing this control open others
		- Fieldpane
			- While a heavy work is done at front, this is re- usable

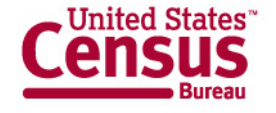

# Modelibrary Cont

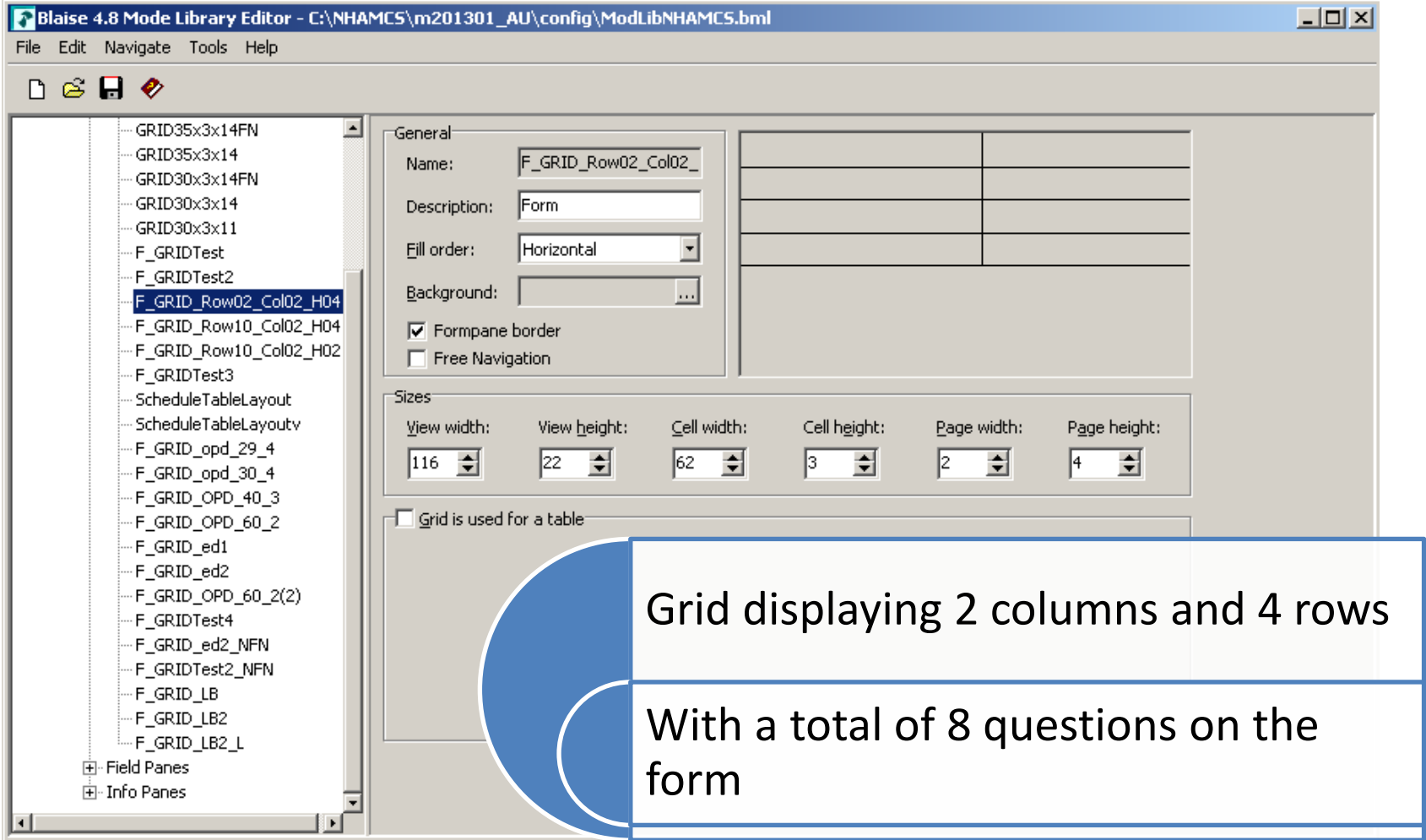

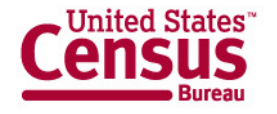

### Modelibrary Cont.

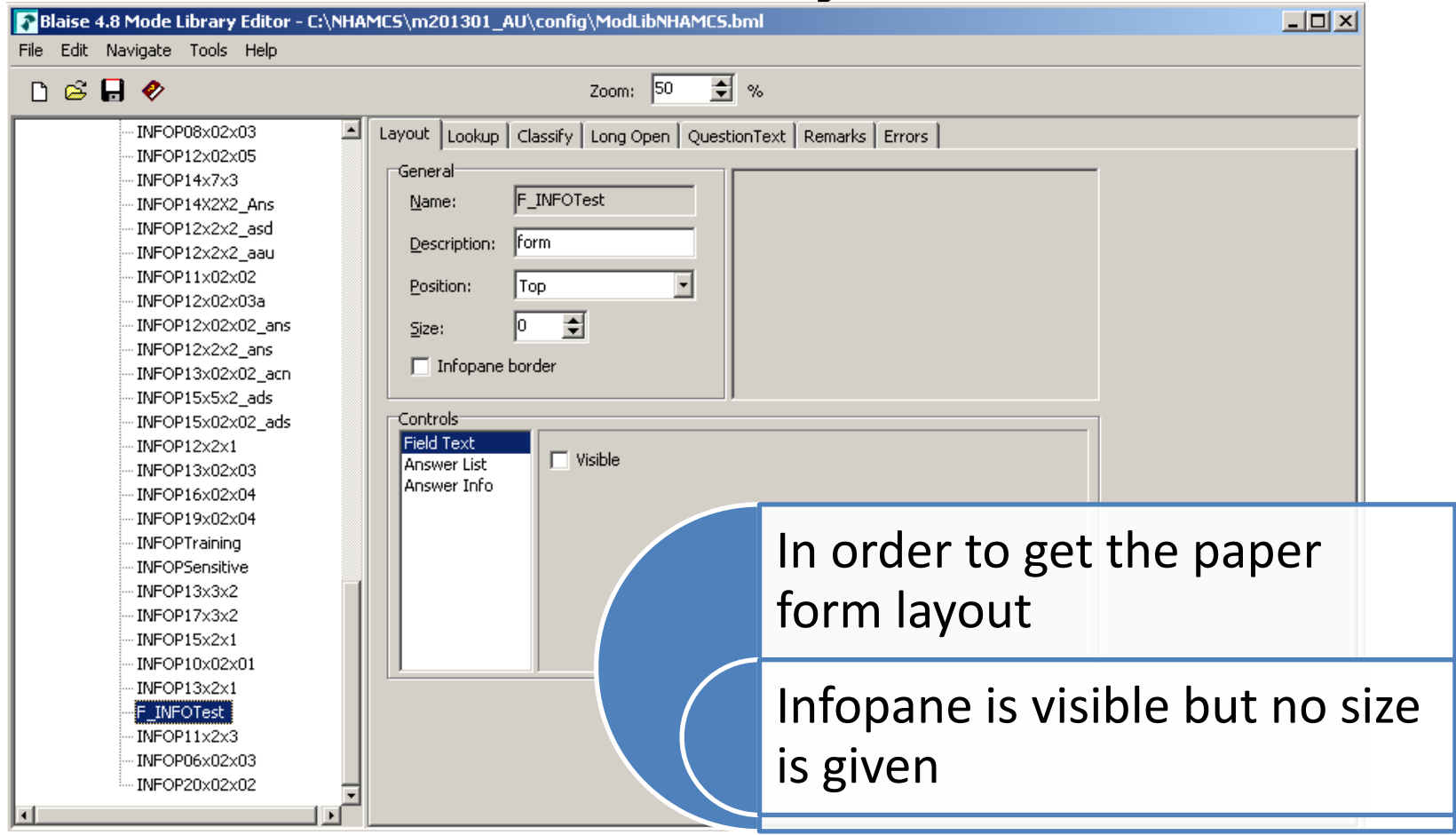

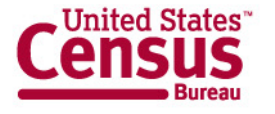

## Modelibrary Cont.

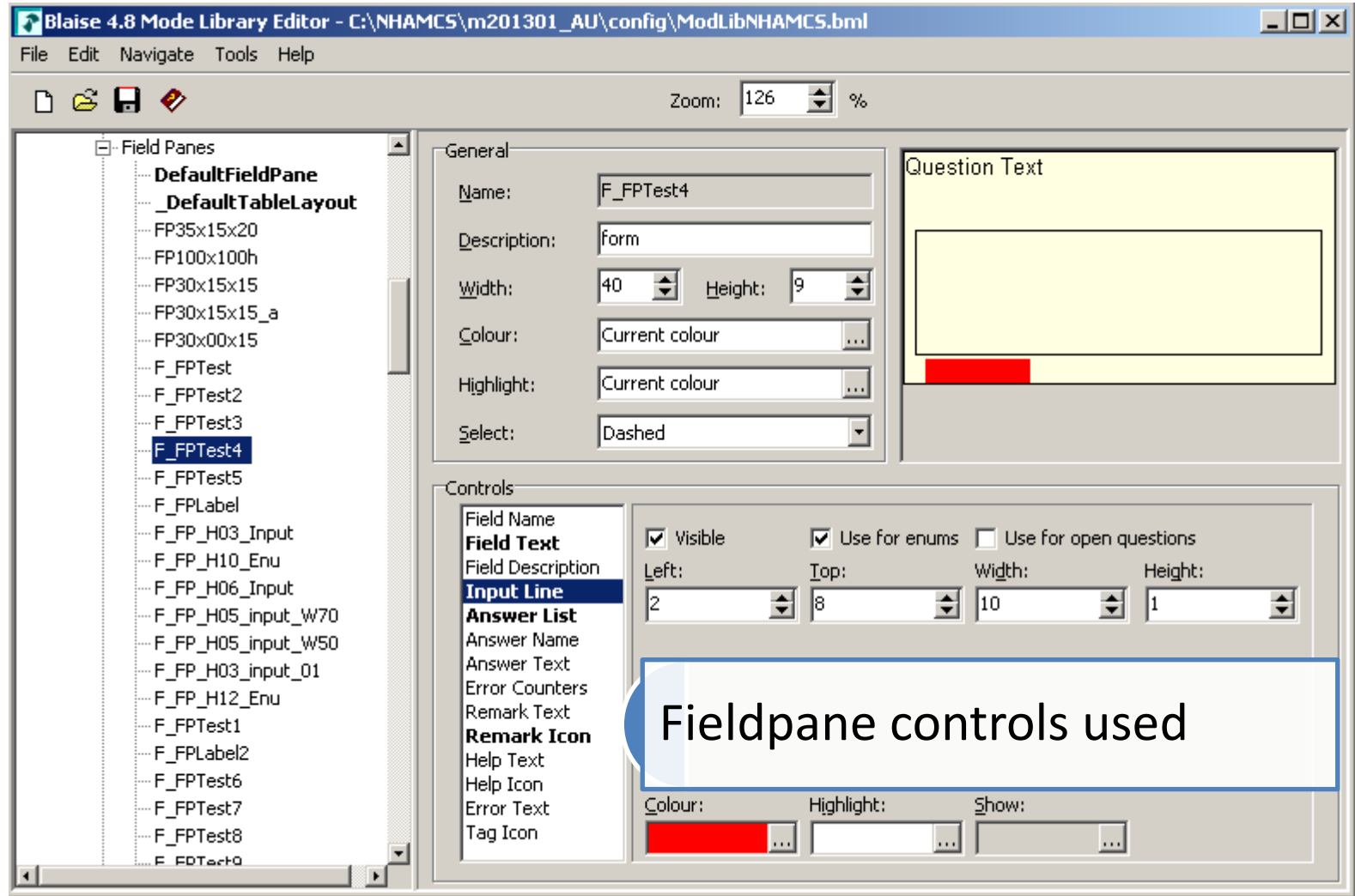

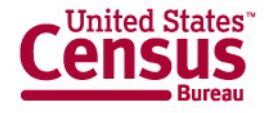

#### **U.S. Department of Commerce**

Economics and Statistics Administration **U.S. CENSUS BUREAU** 

## Navigation **Parallel tabs**

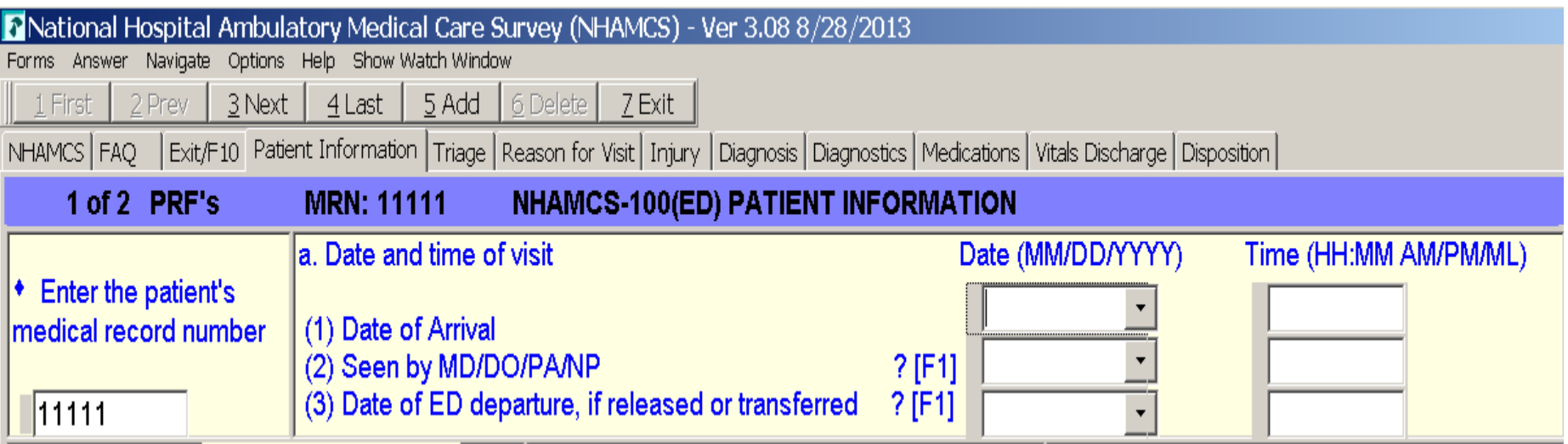

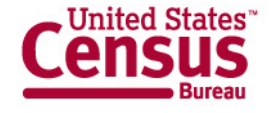

#### **Navigation shortcuts**

 $\mathbf{x}$ 

#### P National Ambulatory Medical Care Survey (NAMCS-201) - Ver 3.00 9/9/2013

Eorms Answer Navigate Options Help Show-Watch-Window NAMCS\_CHC | FAQ | Exit/F10 |

#### What is the correct address?

\* Enter 1 to update the CHC name, address, and phone

01. Enter 1 to update CHC information ○ 2. Update complete, continue interview

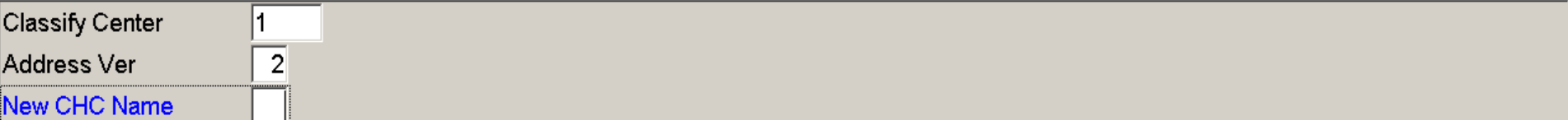

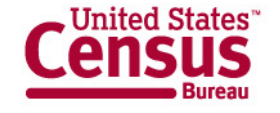

# Conclusion

- Utilizing Blaise Capabilities
	- DEP and Manipula a powerful combination
	- Open the doors to new layout Modelibrary
- Project was successful
	- Meet our sponsors expectations
- Moving forward
	- Implementing keystrokes in the Dialog boxes
	- Re-abtraction Instruments

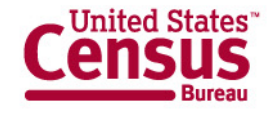

#### **Contacts**

#### Roberto Picha: Roberto.v.picha@census.gov Curtis Ziesing: Curtis.ziesing@census.gov

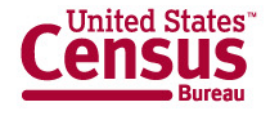